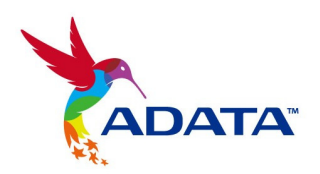

## ADATA S511 Firmware Update

## User Guide

(Released on 9/26/2011)

This firmware update is only valid for **ADATA S511 Solid State Drives** 

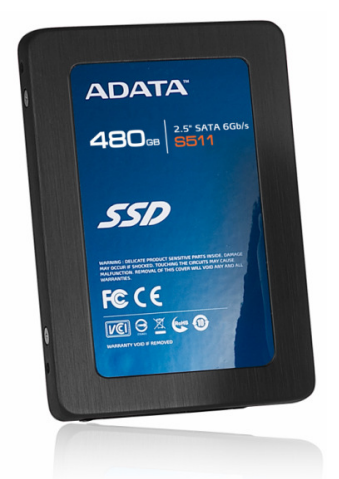

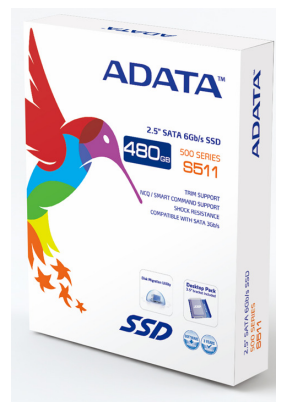

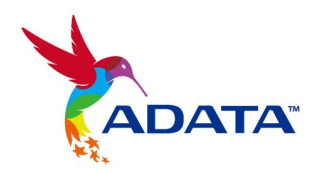

## **WARNING:**

- 1) S511 firmware Field Updater is supported on Windows 7/Vista, Fedora Core 12 64-bit, and Fedora Core 14 32-bit only. It's not supported on Windows XP and Mac OS.
- 2) Updating your S511 firmware should not result in data loss. However, ADATA recommends that you back up your data as a precaution before proceeding.
- 3) You must have Administrator rights in order to run the Field Updater.

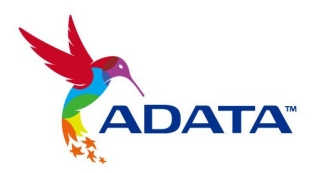

1. Right Click the program "ADATA\_FieldUpdater.exe" and select Run as Administrator.

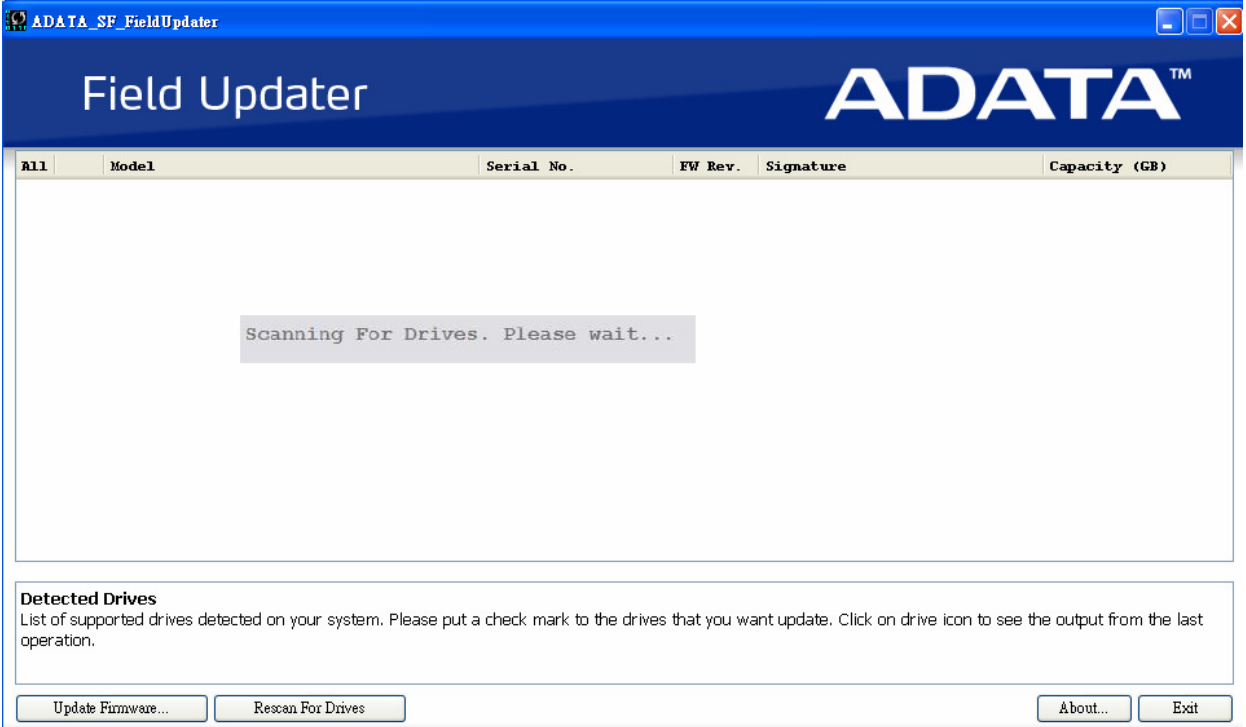

2. After "scanning for drives" is done, select the drive(s), if there is more than one drive to update the FW, by checking off the checkbox as shown below. The existing FW config. file number will be shown under "Signature" column.

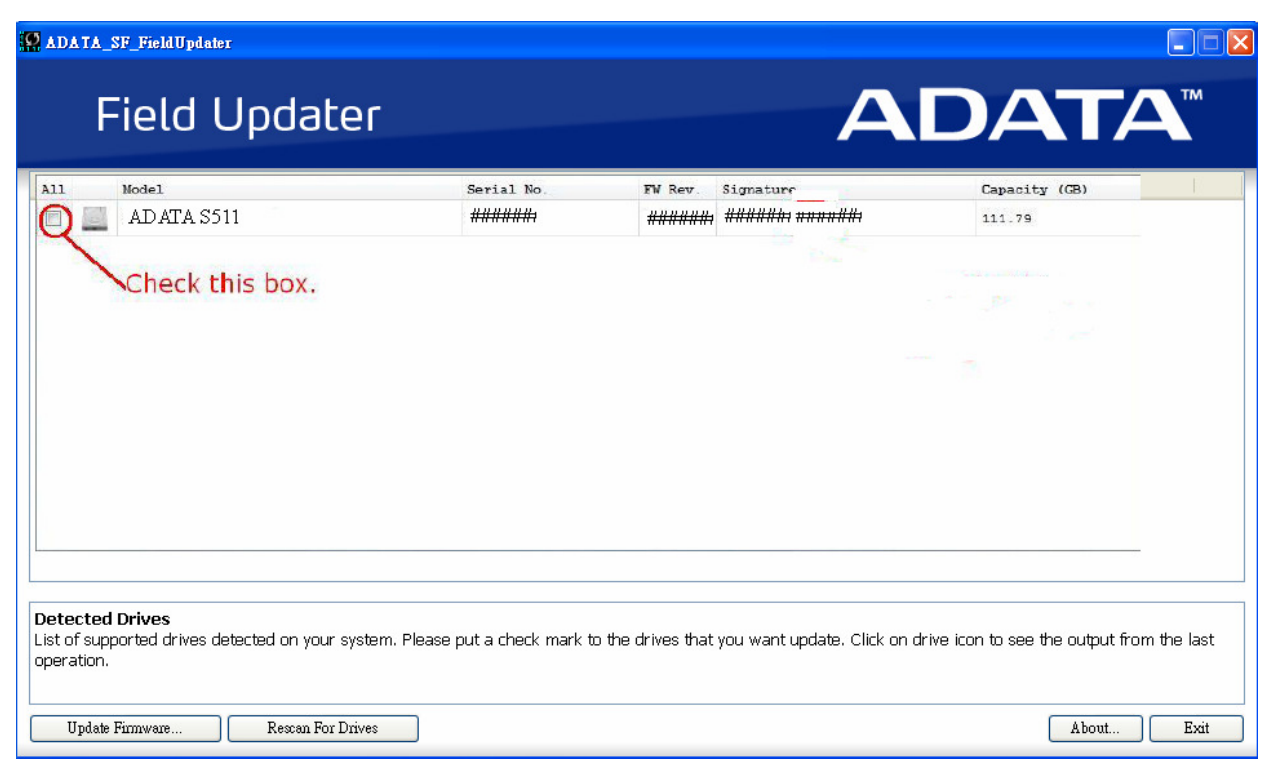

威剛科技股份有限公司 台北縣中和市連城路258號2樓

ADATA Technology Co., ltd. Tel (886) 2 8228-0886 Fax (886) 2 8228-0887 2F., No.258, Lian Cheng Rd., Chung Ho, Taipei 235, Taiwan (R.O.C.)

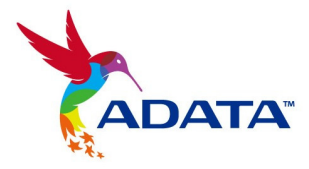

3. Click "Update Firmware" button and locate the config. file with number matching the last five digits of the "Signature" number shown in previous screen.

**60GB :** 

**22665\_fw\_cl\_ccmlc\_Intel\_64Gb\_JS29F64G08ACME2\_2Q\_1C\_1D\_PP\_R00422\_s512.vic 120GB :** 

**22756\_fw\_cl\_ccmlc\_Intel\_64Gb\_JS29F16B08CCME2\_2Q\_2C\_1D\_S\_PP\_R00488\_s512.vic 240GB :** 

**22673\_fw\_cl\_ccmlc\_Intel\_64Gb\_JS29F32B08JCME2\_2Q\_4C\_1D\_S\_PP\_R00490\_s512.vic 480GB :** 

**22679\_fw\_cl\_ccmlc\_Intel\_64Gb\_JS29F32B08JCME2\_2Q\_8C\_1D\_PP\_R00432\_s512.vic** 

4. Click on "Open" once the correct file is selected. A warning window will pop up, select "Proceed" and the firmware update will begin. Do not disconnect or interrupt the drive until update is complete!

5. The update process should take around 10 seconds, and once it's finished there should be a green checkmark as shown below.

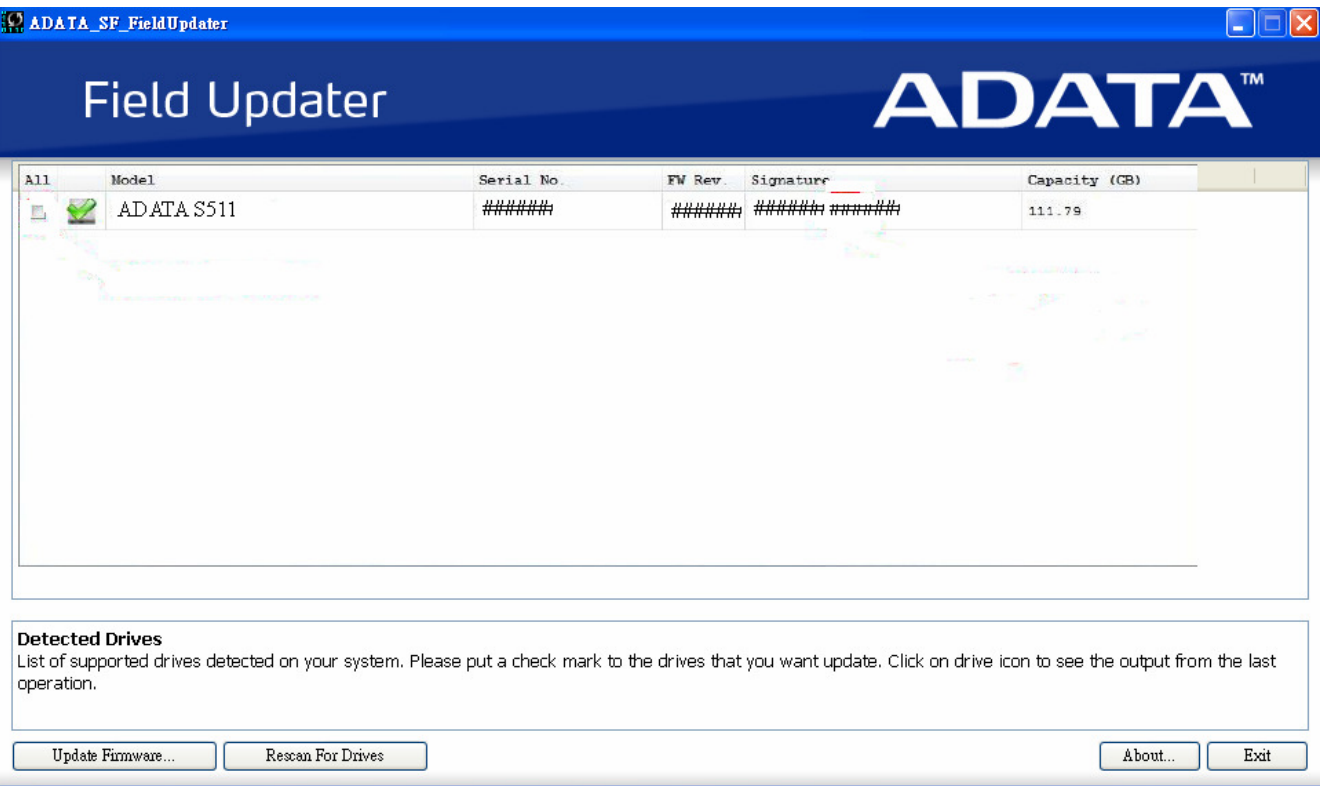

6. Lastly, click on "Rescan for Drives" button to confirm the FW update is done correctly. Under "FW Rev." the new version should update to 3.2.0.